**UNIVERSITE DE TECHNOLOGIE COMPIEGNE**

# **6 Interroger les sources: le portail documentaire de la BUTC – Part 2**

**Printemps 2024**

**Prénom NOM Chloé ADIDI**

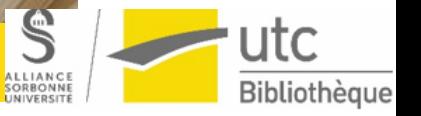

 $\overline{\phantom{a}}$ 

**www.utc.fr/appartenance prénom.nom@utc.fr** *Rappel du titre du diaporama ppt* **BUTC**

**TR9** 

## **Onglet Explorer les ressources Permet d'obtenir une liste des sources proposées par la BUTC**

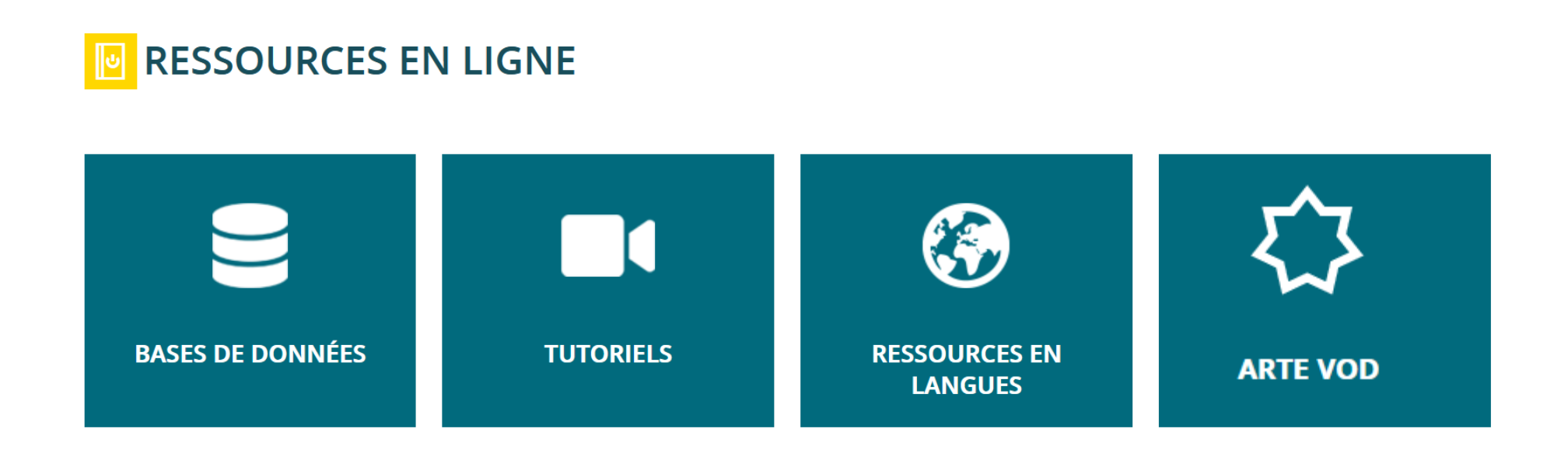

#### **Bases de données**

#### **Vous obtenez ainsi la liste complète**

Ce n'est pas forcément la meilleure méthode pour rechercher une base de données dont vous connaissez le titre, mais ce feuilletage permet de découvrir la spécificité de chaque ressource et ses conditions d'utilisation en visualisant la fiche succincte.

Vous pourrez aussi les trier par sujet grâce aux facettes pour réduire la liste.

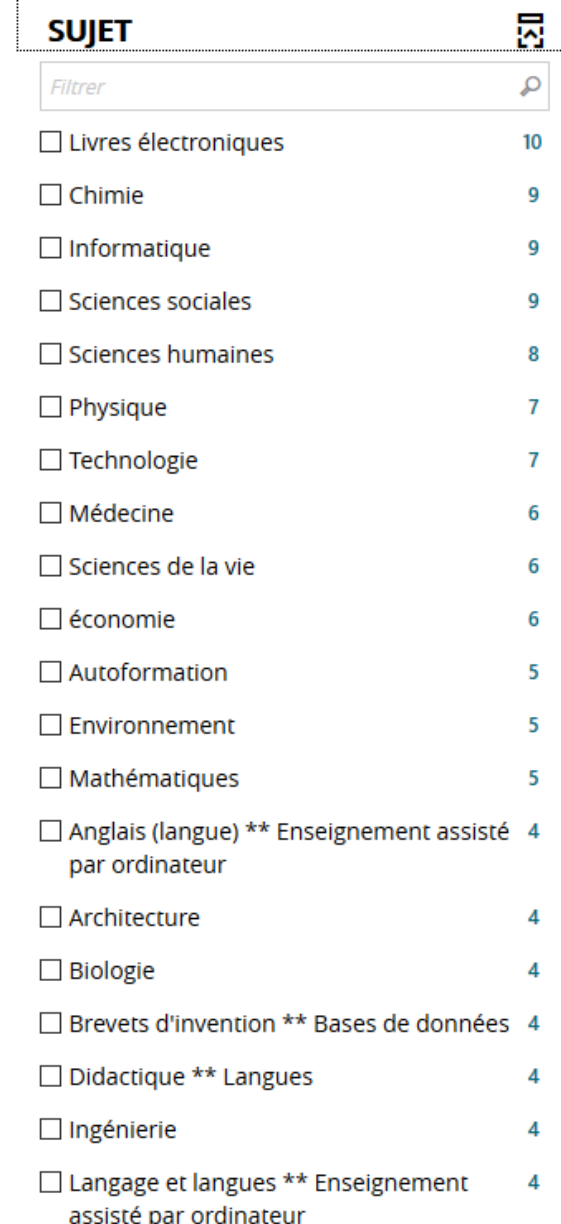

**Attention, la majorité des bases de données présentées sont réservées à la communauté UTC**

#### **D'où la nécessité de s'identifier pour y accéder**

**On reconnait ces bases (sauf 1 exception) grâce à leur adresse URL qui contient « [ezproxy.utc.fr](http://ezproxy.utc.fr/login?url=http://www.universalis-edu.com/) »**

**Attention Veillez aussi à faire un usage responsable des ressources que vous utilisez dans le cadre de vos études** 

- **Rappel :** charte signée lors de votre inscription à l'UTC et disponible sur l'ENT : **« Charte du bon usage des moyens et ressources électroniques »**
- **Du bon usage de la BUTC :**  [https://bibliotheque.utc.fr/Default/butc-en](https://bibliotheque.utc.fr/Default/butc-en-pratique.aspx#title-710)pratique.aspx#title-710

**Les diapositives suivantes présentent quelques bases qui vous seront utiles dès la première année de TC**

**Nous vous recommandons de les explorer afin que vous sachiez ce qu'elles contiennent et comment les interroger**

#### **Base de données Encyclopédie**

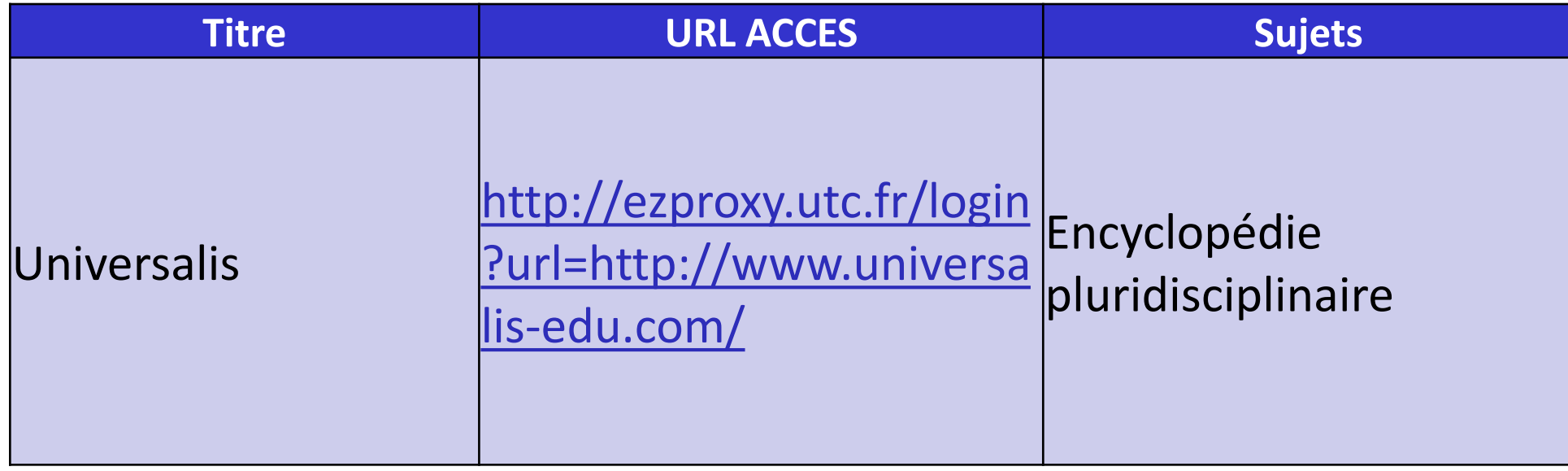

#### **Bases de données d'ebooks**

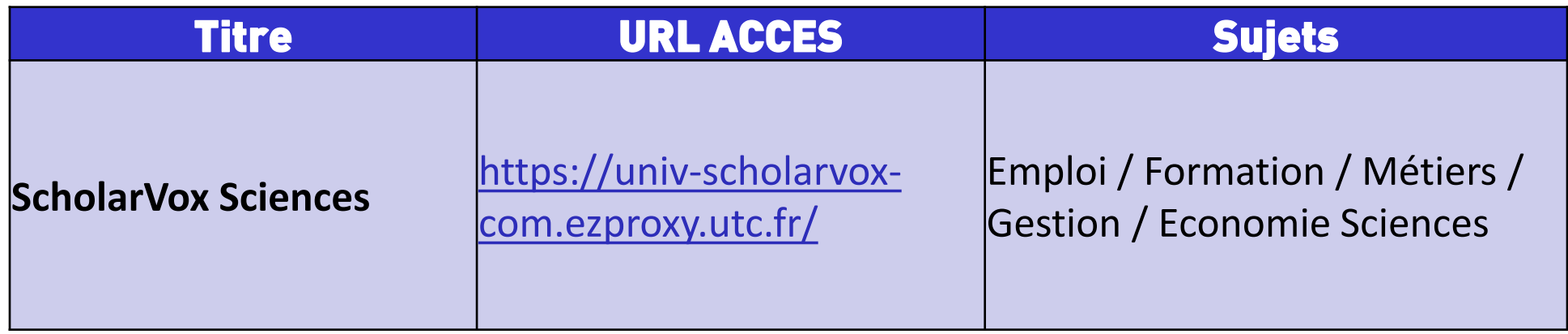

**Pour aller plus loin avec Scholarvox, consultez les tutoriels vidéo**

**[https://www.youtube.com/playlist?list=PLHC\\_dbFLZp1qvDfIS\\_tH4r6HGyEtaraVy](https://www.youtube.com/playlist?list=PLHC_dbFLZp1qvDfIS_tH4r6HGyEtaraVy)**

**Playlist Youtube contenant 5 vidéos :**

**1.Profils utilisateur (0mn48) 2.LE moteur de recherche(2mn11) 3.Les fiches de livres (1mn59) 4.Dossiers et étagères (1mn47) 5.Playlists et Smarts (1mn03)**

#### **Bases de données de presse**

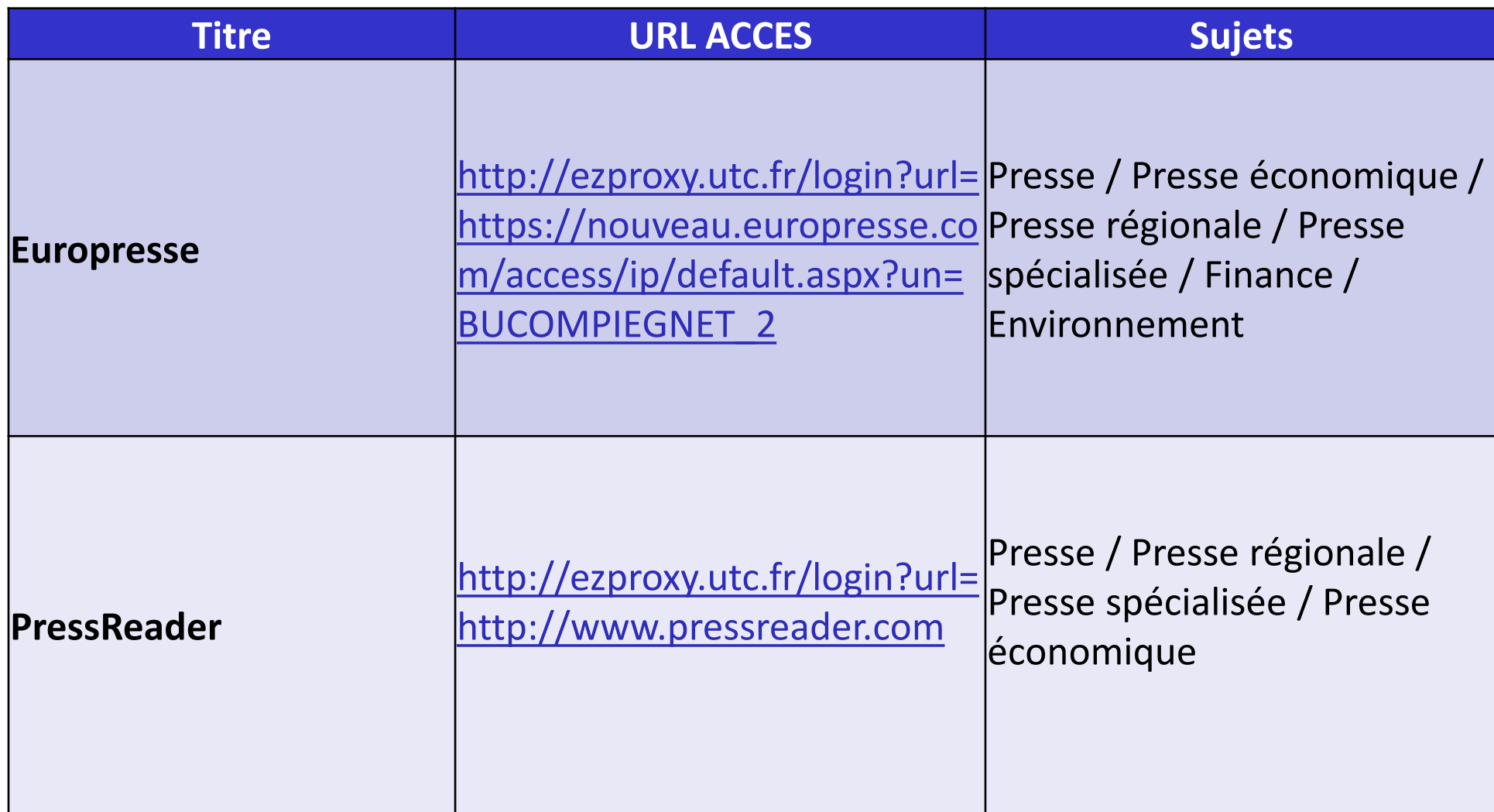

## **Bases de données en sciences de l'ingénieur**

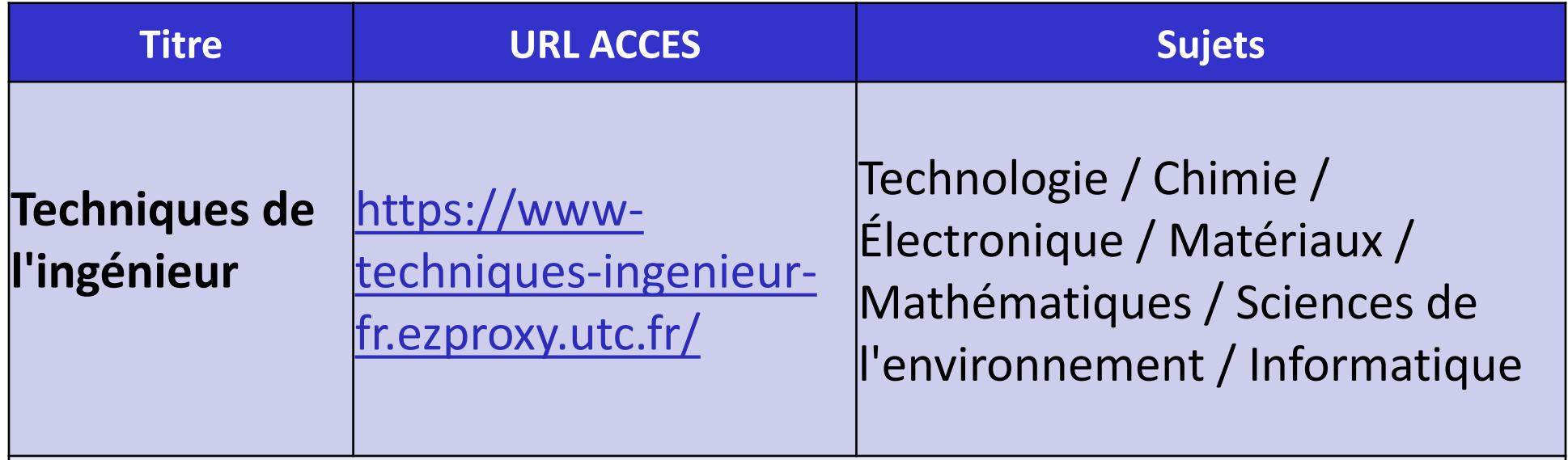

**Sur ce site, vous accédez en ligne à l'ensemble d'un fonds documentaire régulièrement actualisé soit près de 14 000 articles rédigés par les meilleurs spécialistes.**

#### **Bases de données en informatique**

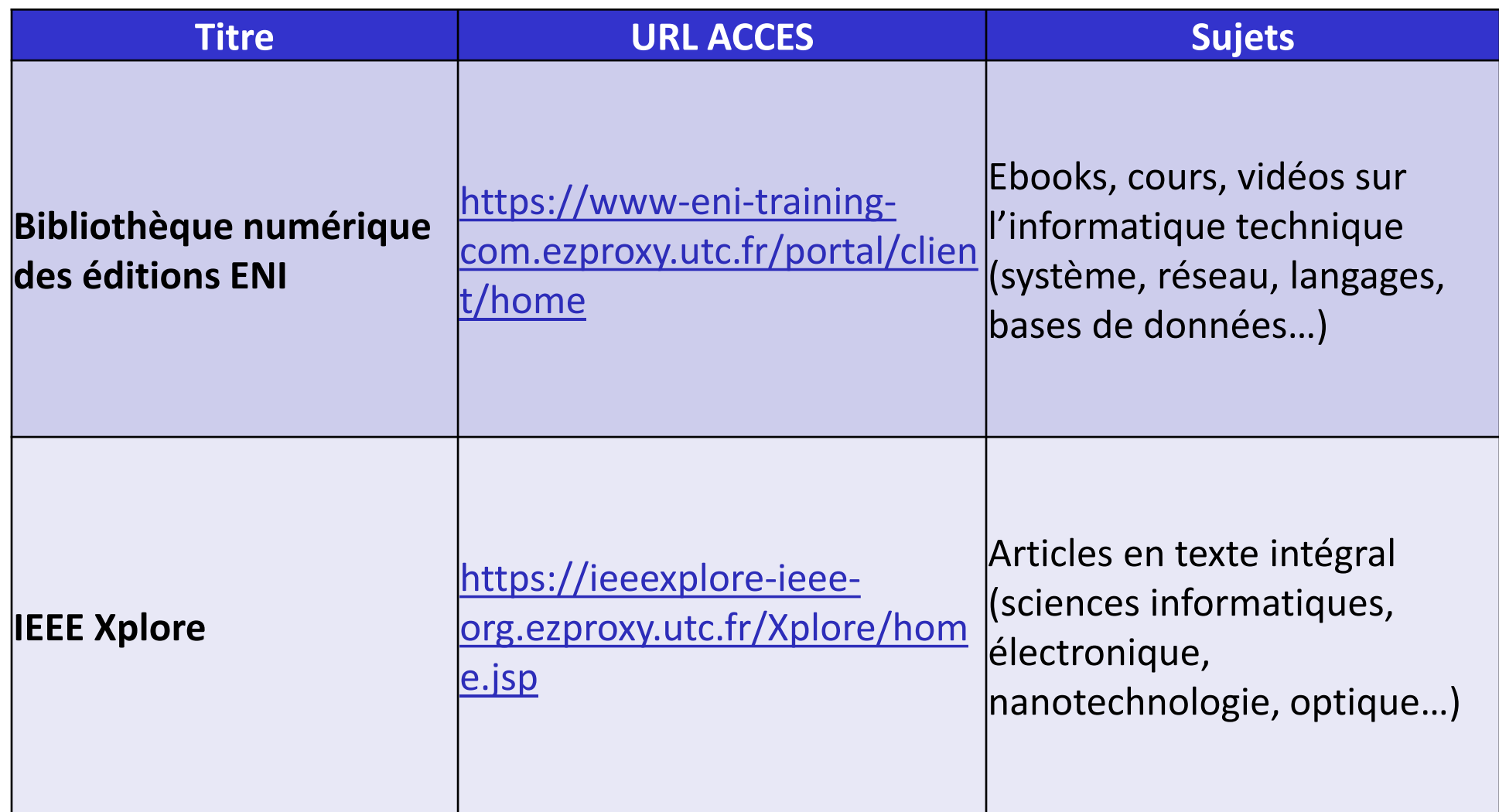

## **Bases de données sur les entreprises , l'économie, et les données de marché**

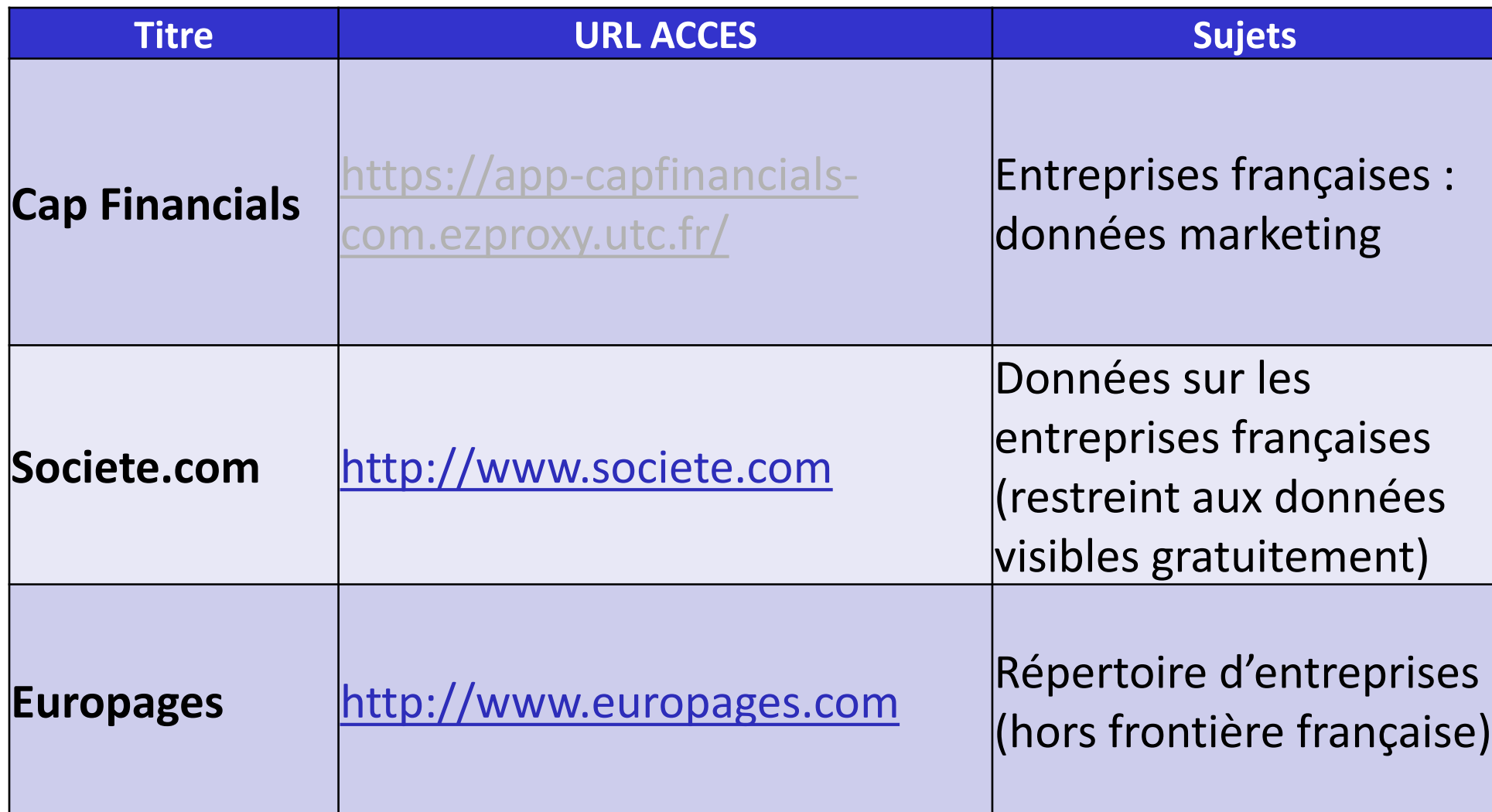

## **Bases de données sur les entreprises , l'économie, et les données de marché**

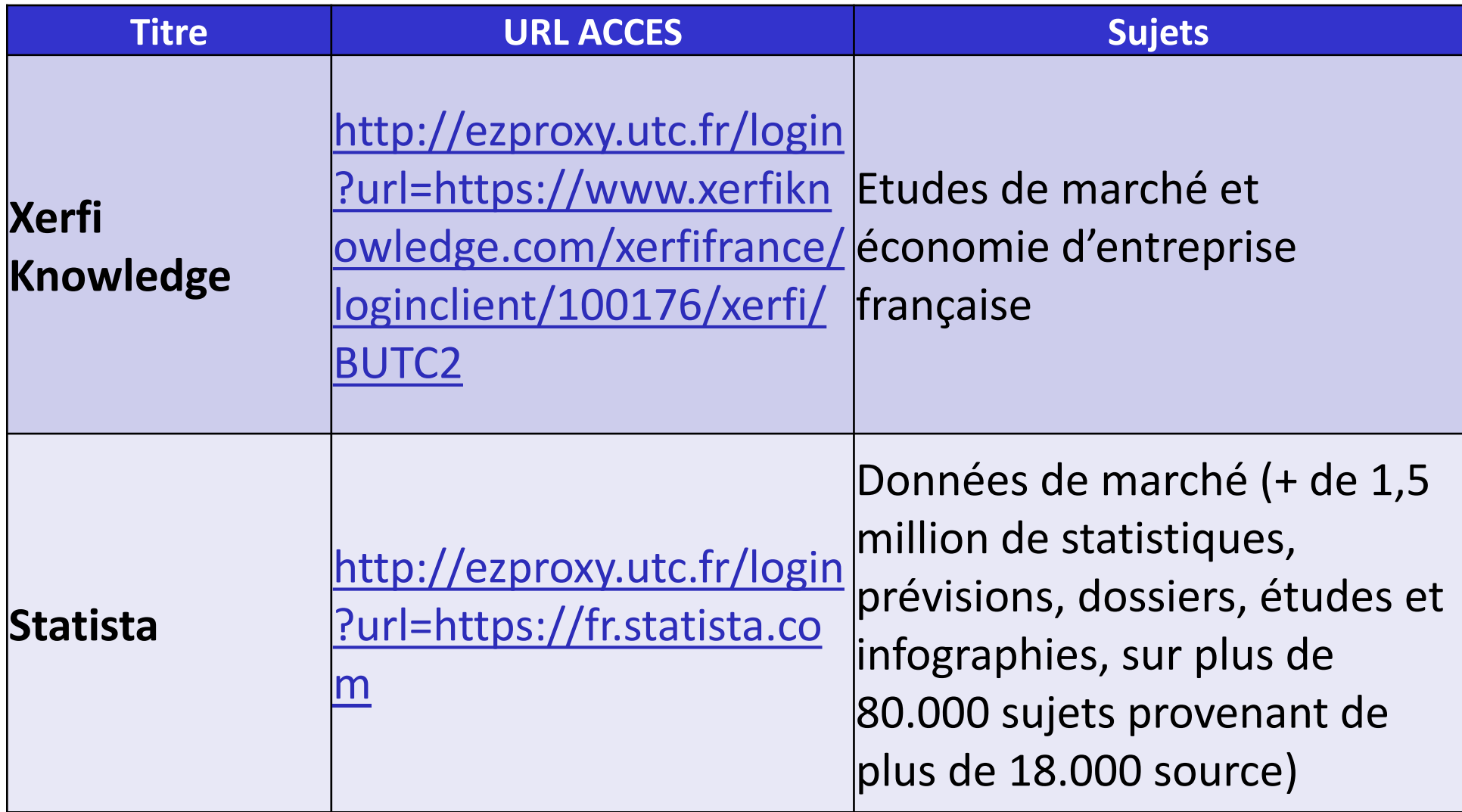

### **Bases de données environnement, développement durable**

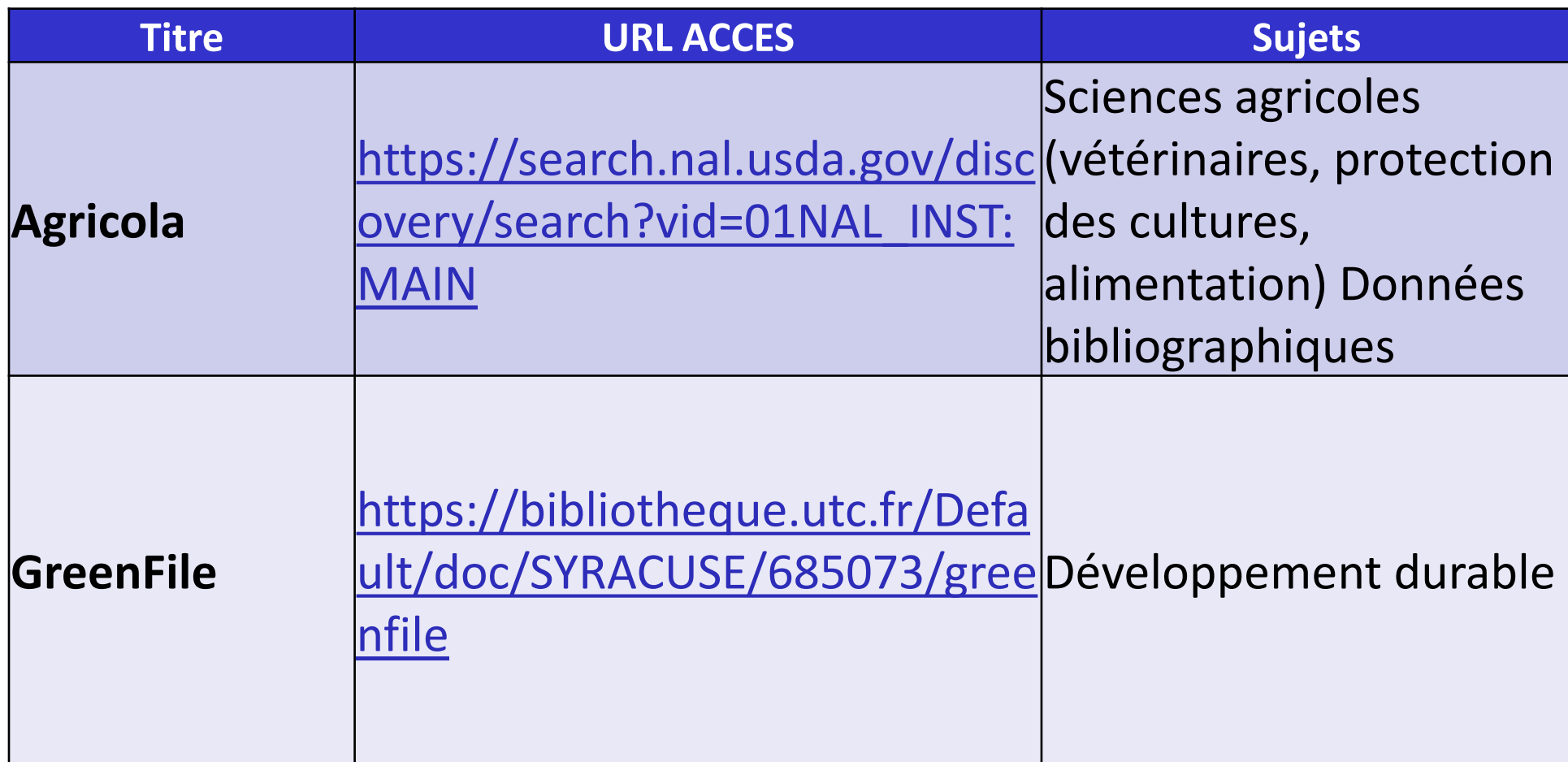

#### **Bases de données revues**

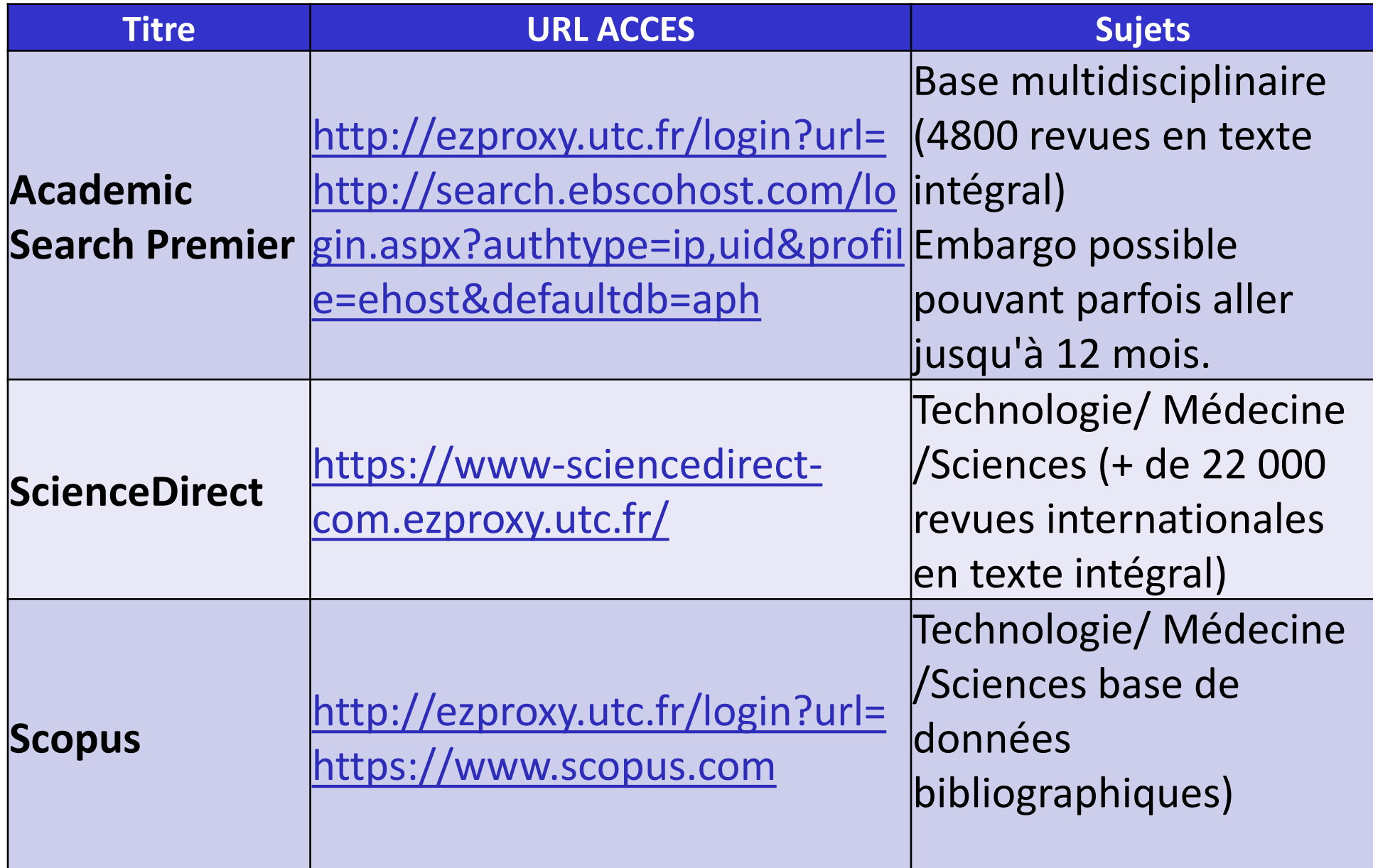

#### **Base de données juridique**

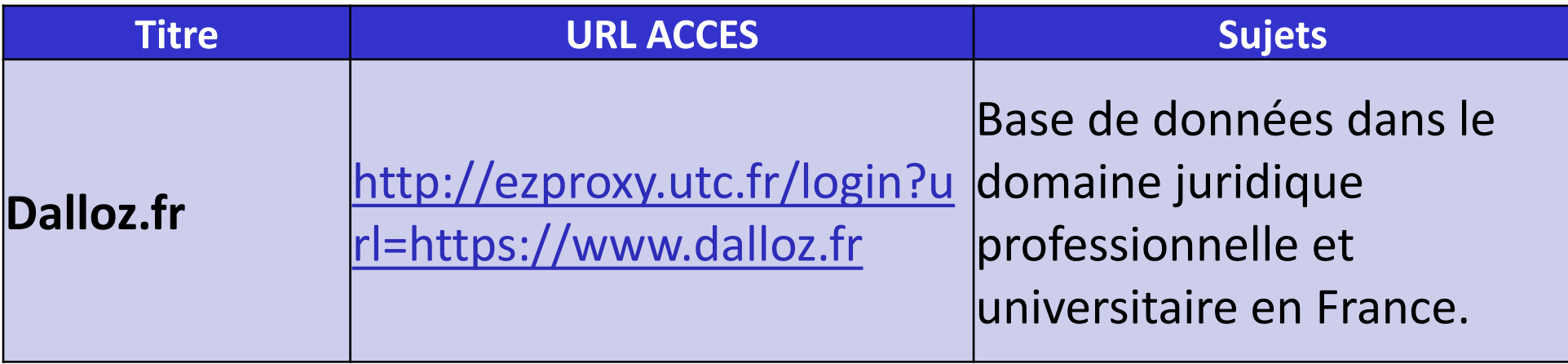

### **Bases de données sur les brevets et les normes**

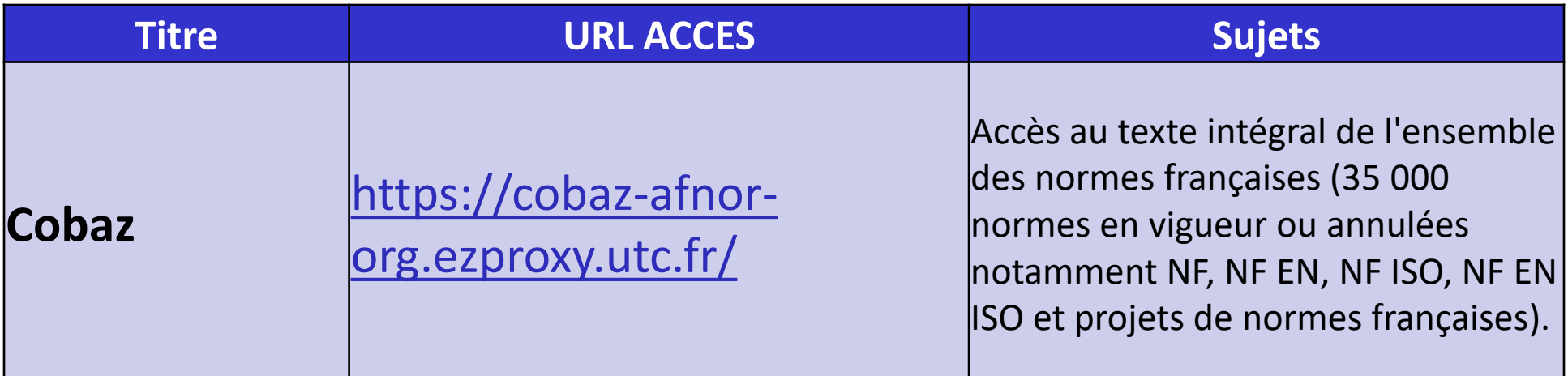

## **Bases de données sur les brevets et les normes**

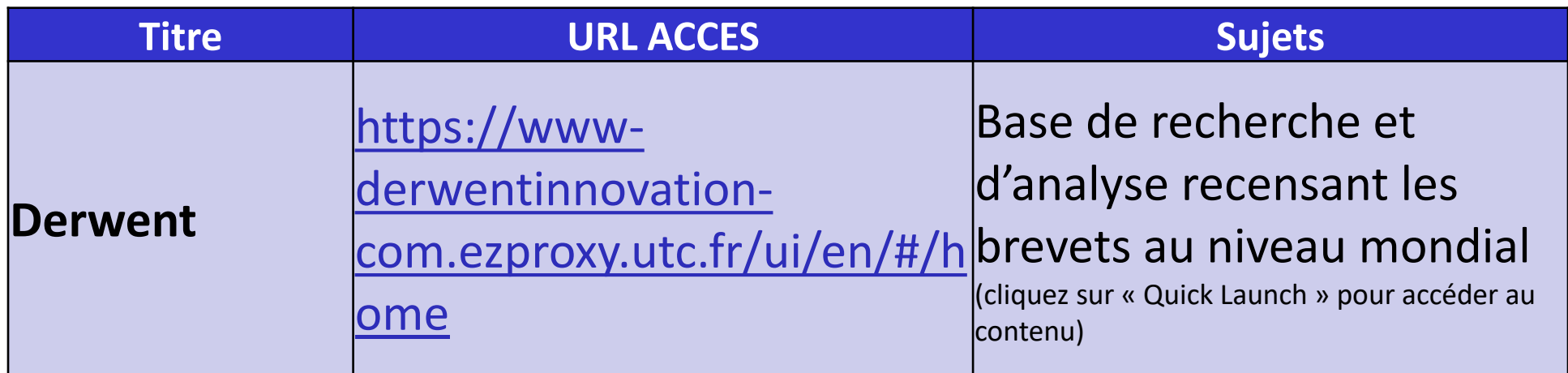

Voir aussi bases en accès libre

Base de l'INPI : <http://bases-brevets.inpi.fr/fr/accueil.html>

Espacenet (Office Européen des Brevets) :

[http://worldwide.espacenet.com/advancedSearch?locale=fr\\_EP](http://worldwide.espacenet.com/advancedSearch?locale=fr_EP)

Etc… (interroger « brevet » sur le portail documentaire et affiner avec les bases de données)

## **Bases de données auto-apprentissage des langues**

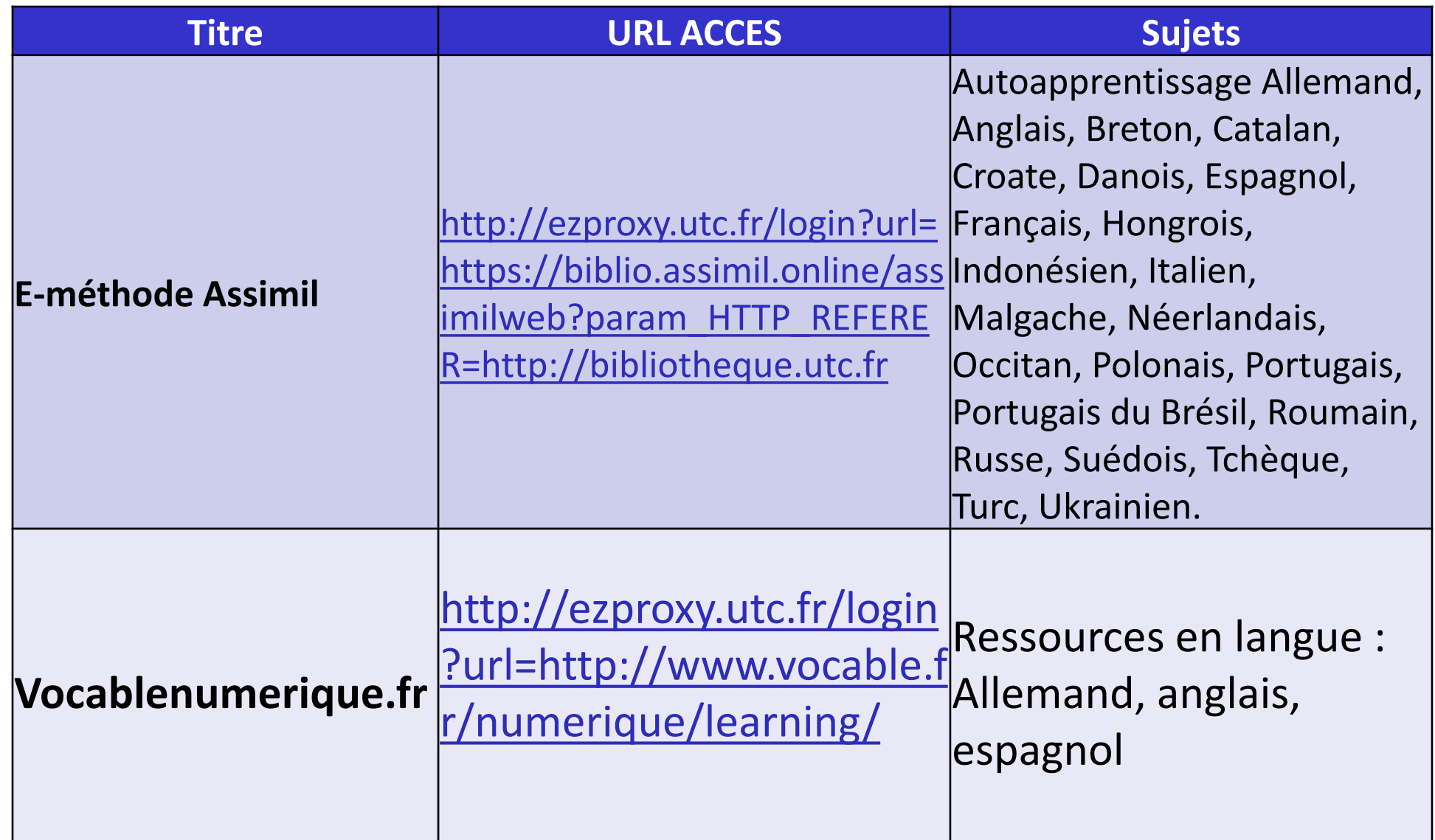

## **Bases de données auto-apprentissage des langues - Certifications**

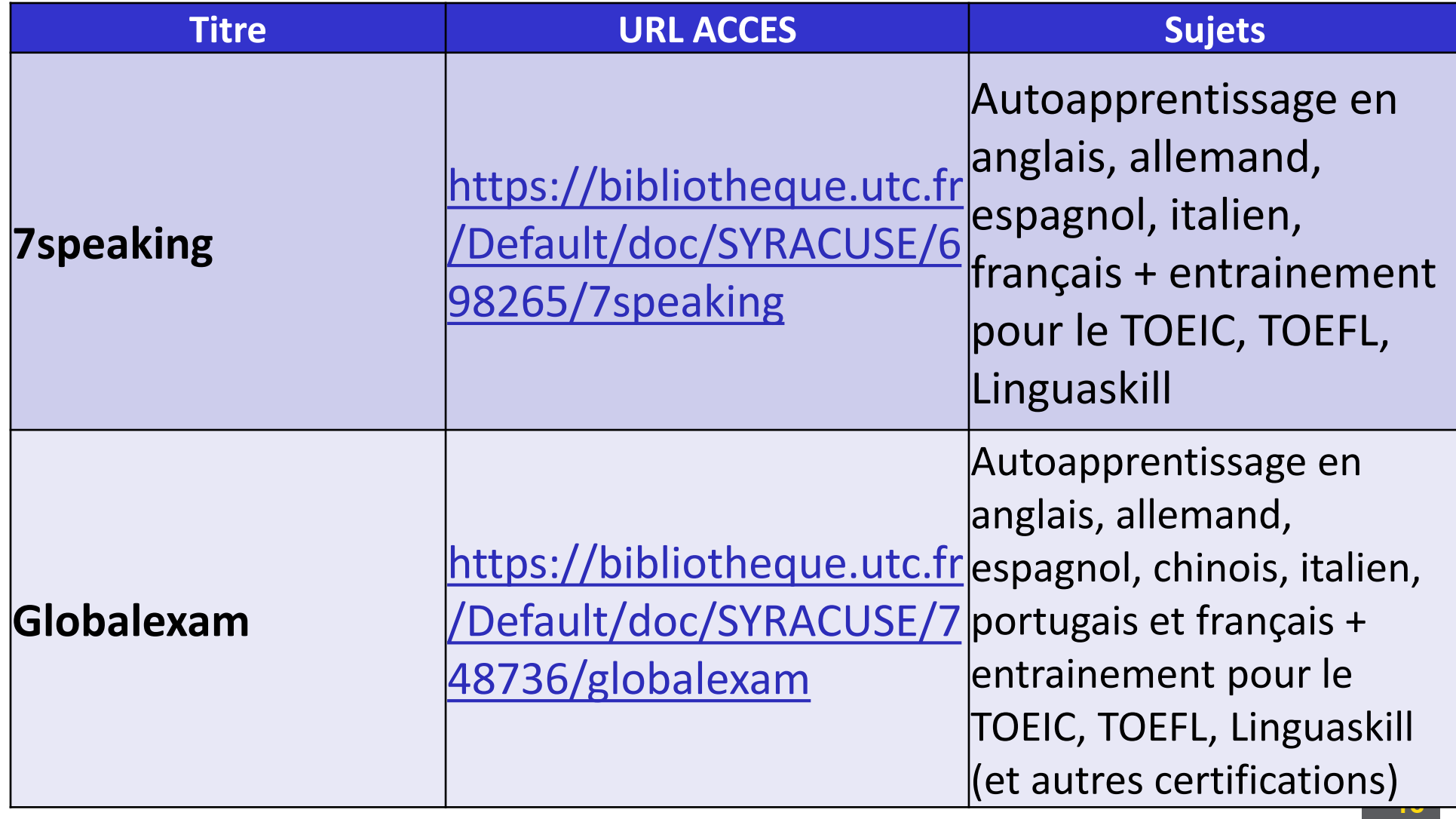

#### **Bases de données de vidéos**

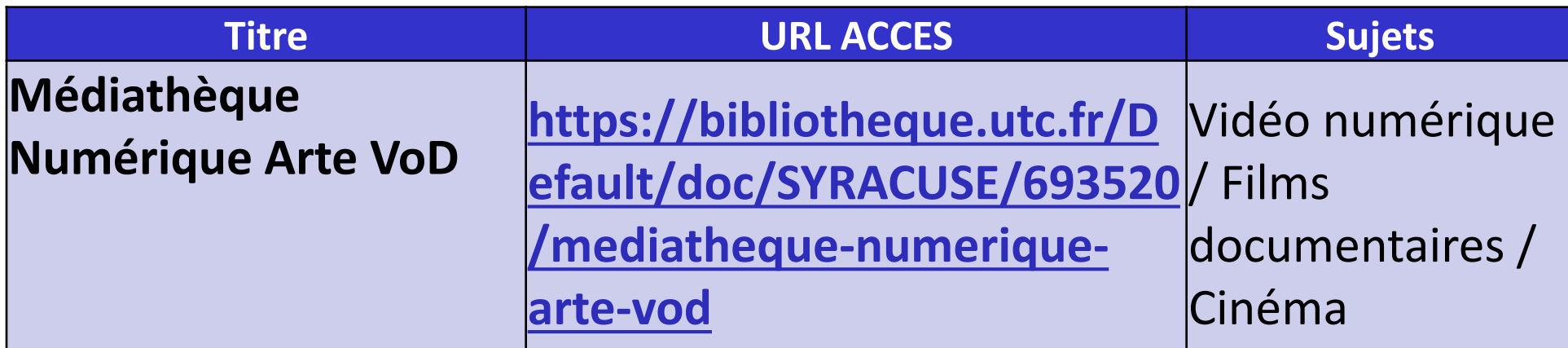

Une fois connecté avec votre compte UTC, vous pouvez consulter jusqu'à 2 films par semaine, depuis n'importe où et sur n'importe quel support. Deux modes de visionnages vous sont proposés : le streaming, qui nécessite de rester connecté sur Internet durant le visionnage et le téléchargement légal qui permet un visionnage hors ligne. Une fois votre film choisi et lié à votre compte, vous avez 30 jours pour lancer la lecture du film. Dès que vous lancez la lecture du film, vous avez alors 48h pour le voir autant de fois que vous le souhaitez.

Vous trouverez des tutoriels pour certaines bases de données dans l'onglet « Ressources – Tutoriels » sur le portail.

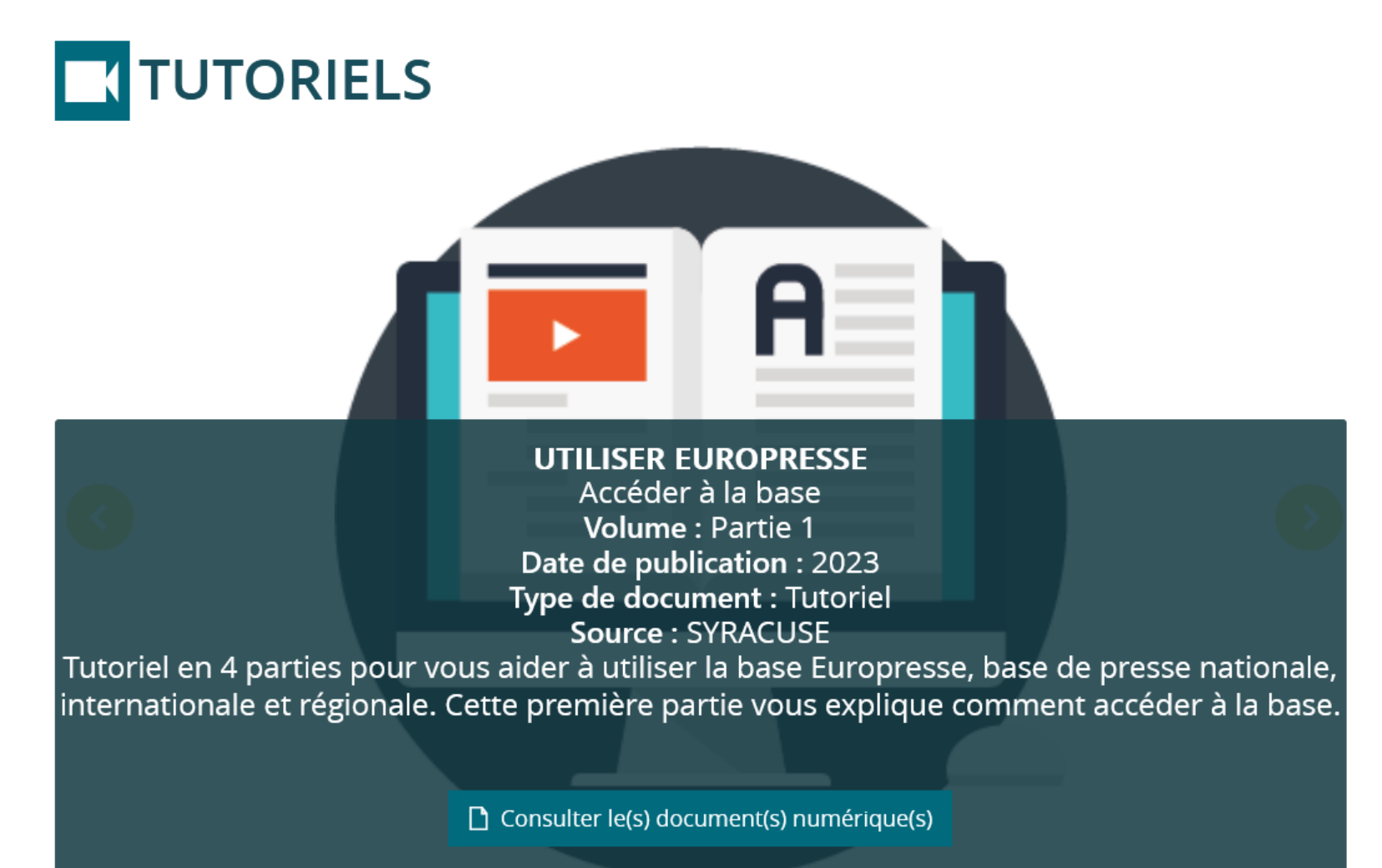